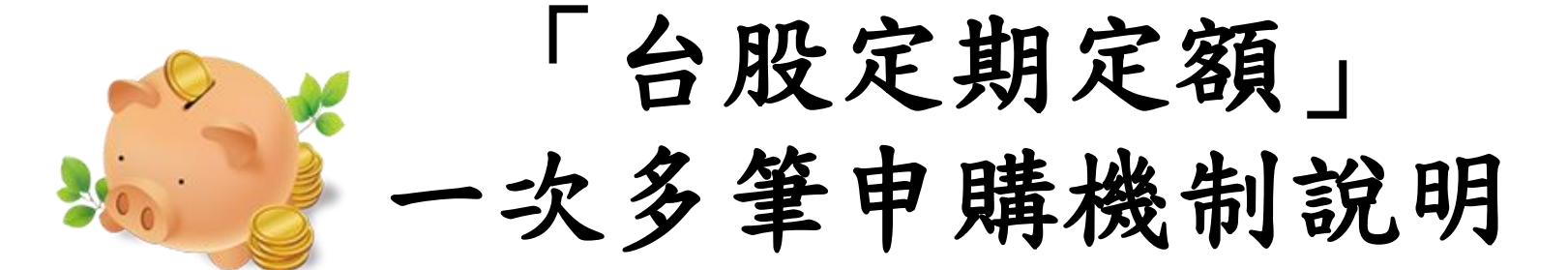

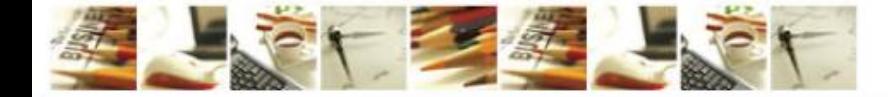

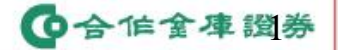

Taiwan Cooperative Securities

#### 本次新增一次多筆申購功能與機制調整,說明如下。

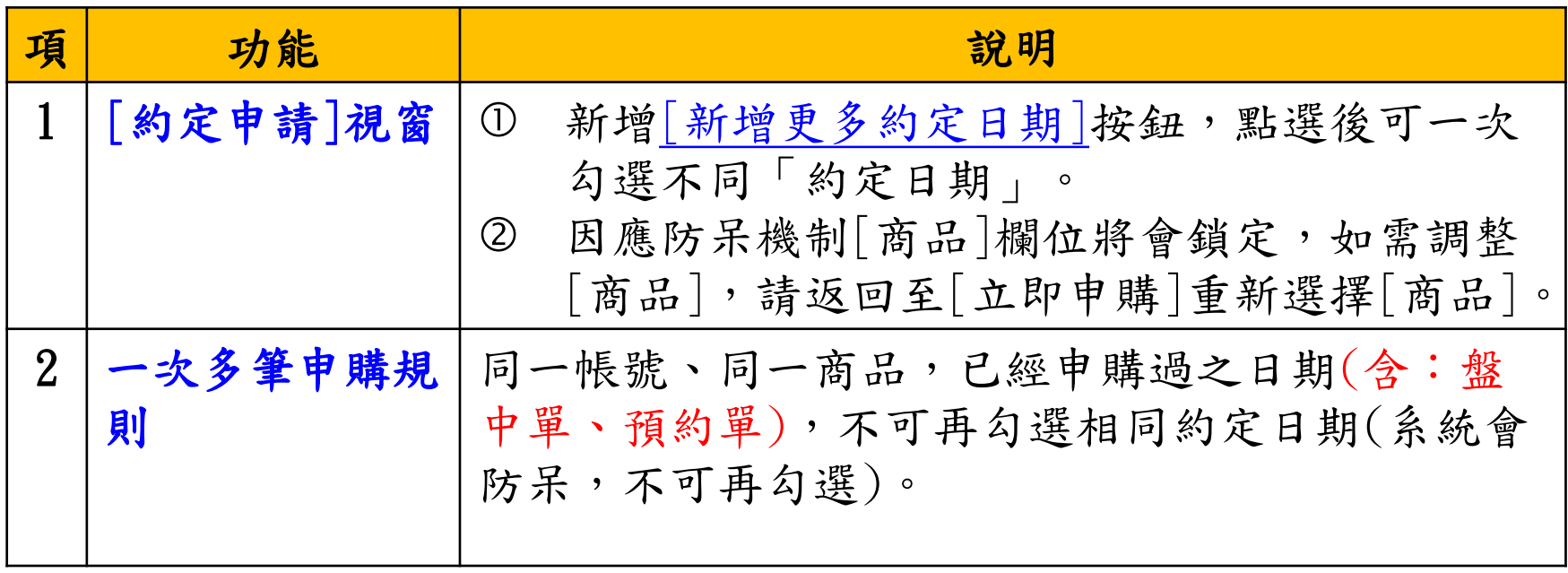

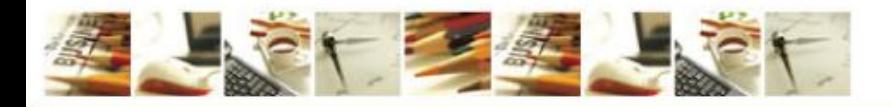

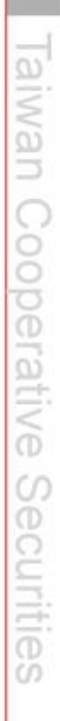

◎合作金庫證券

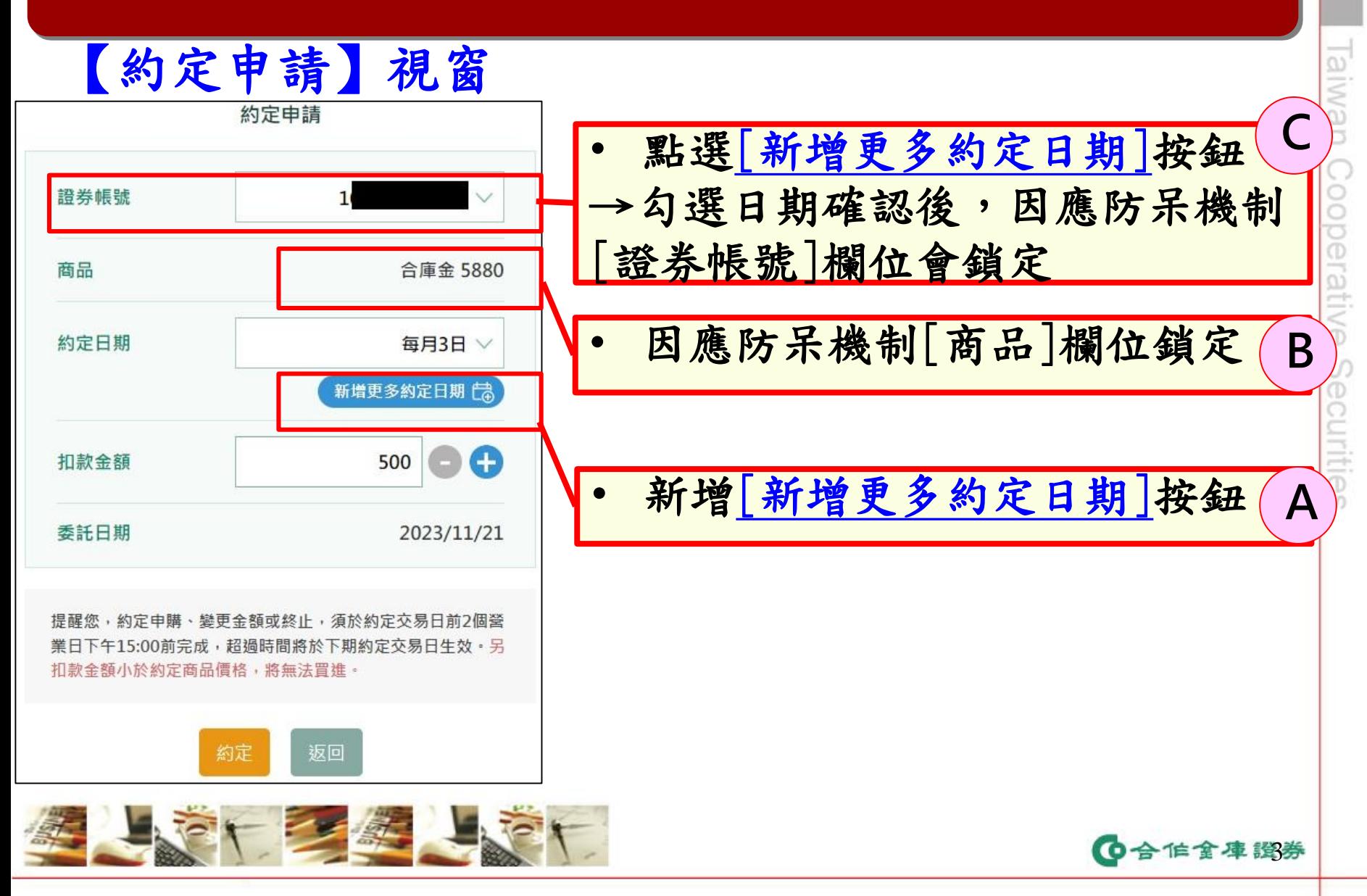

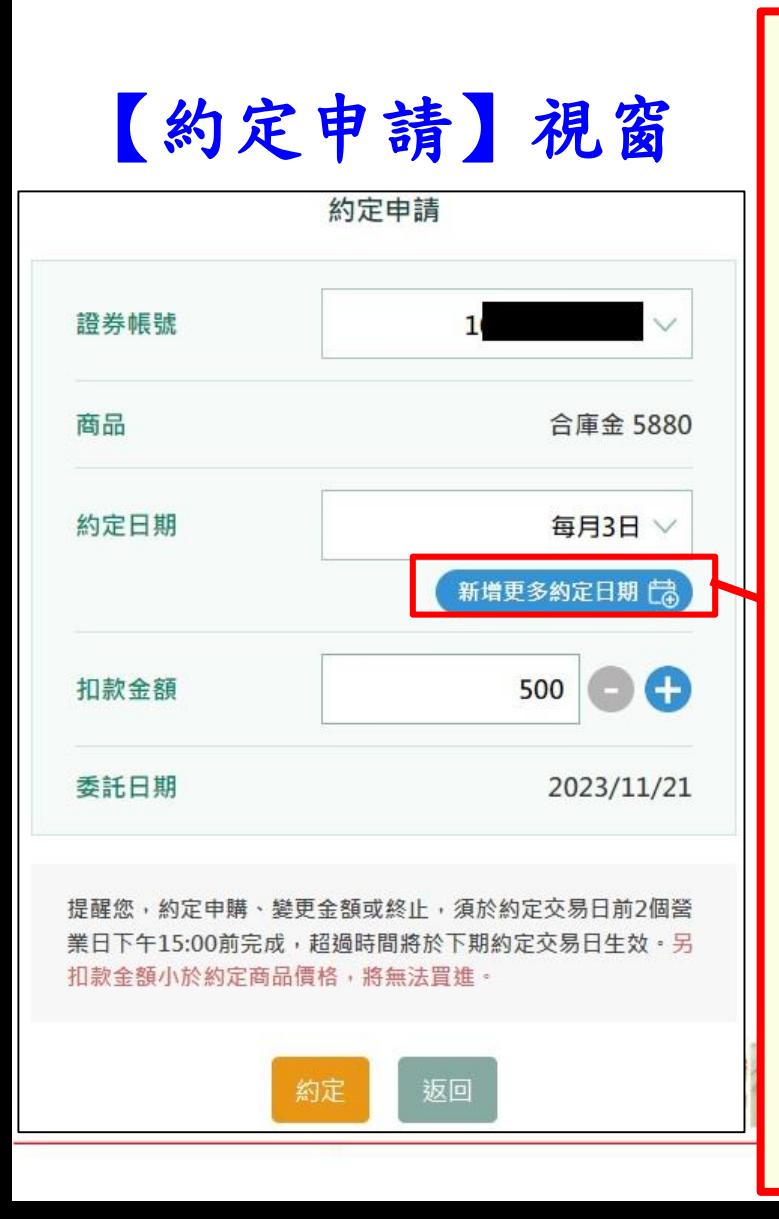

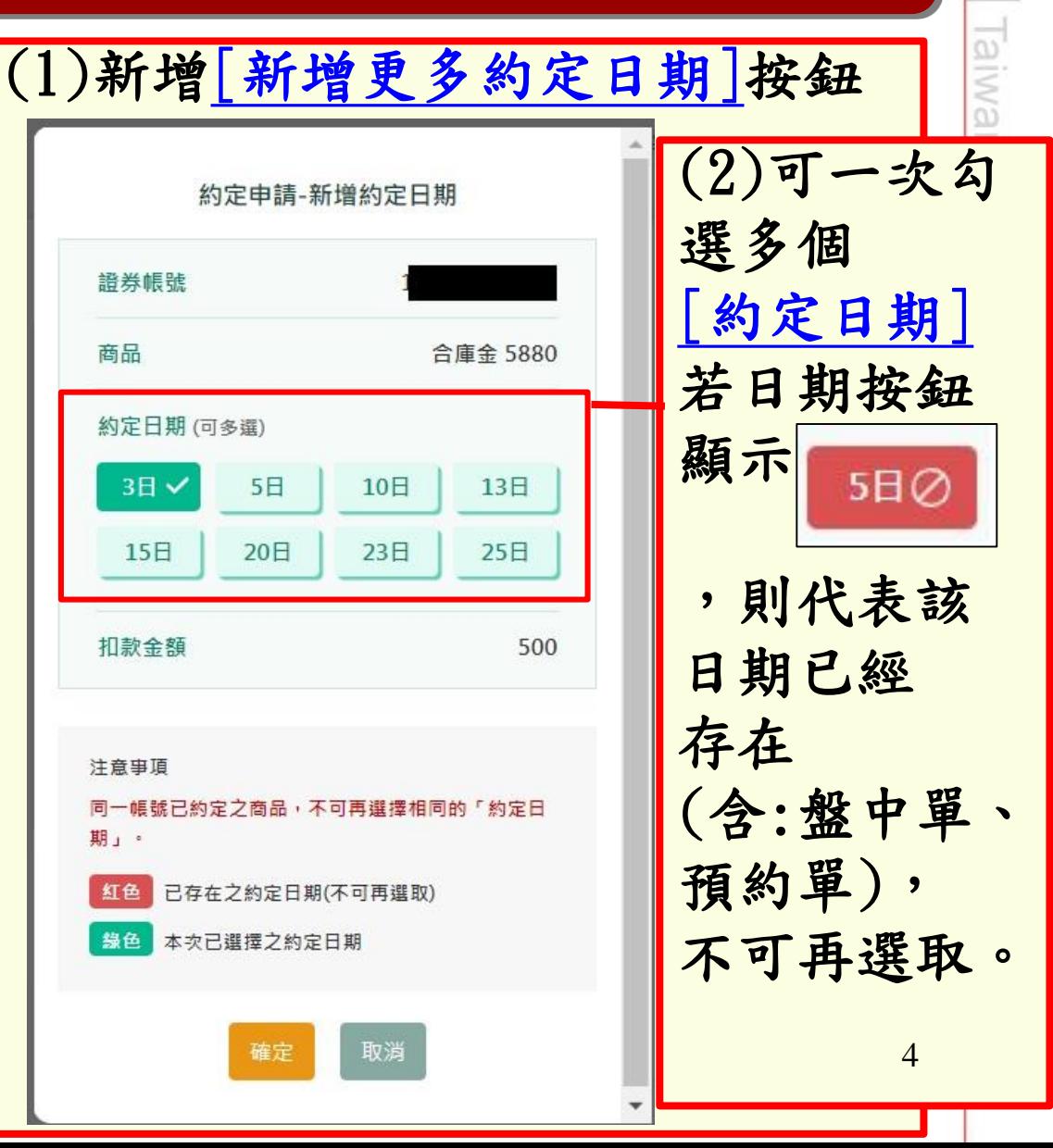

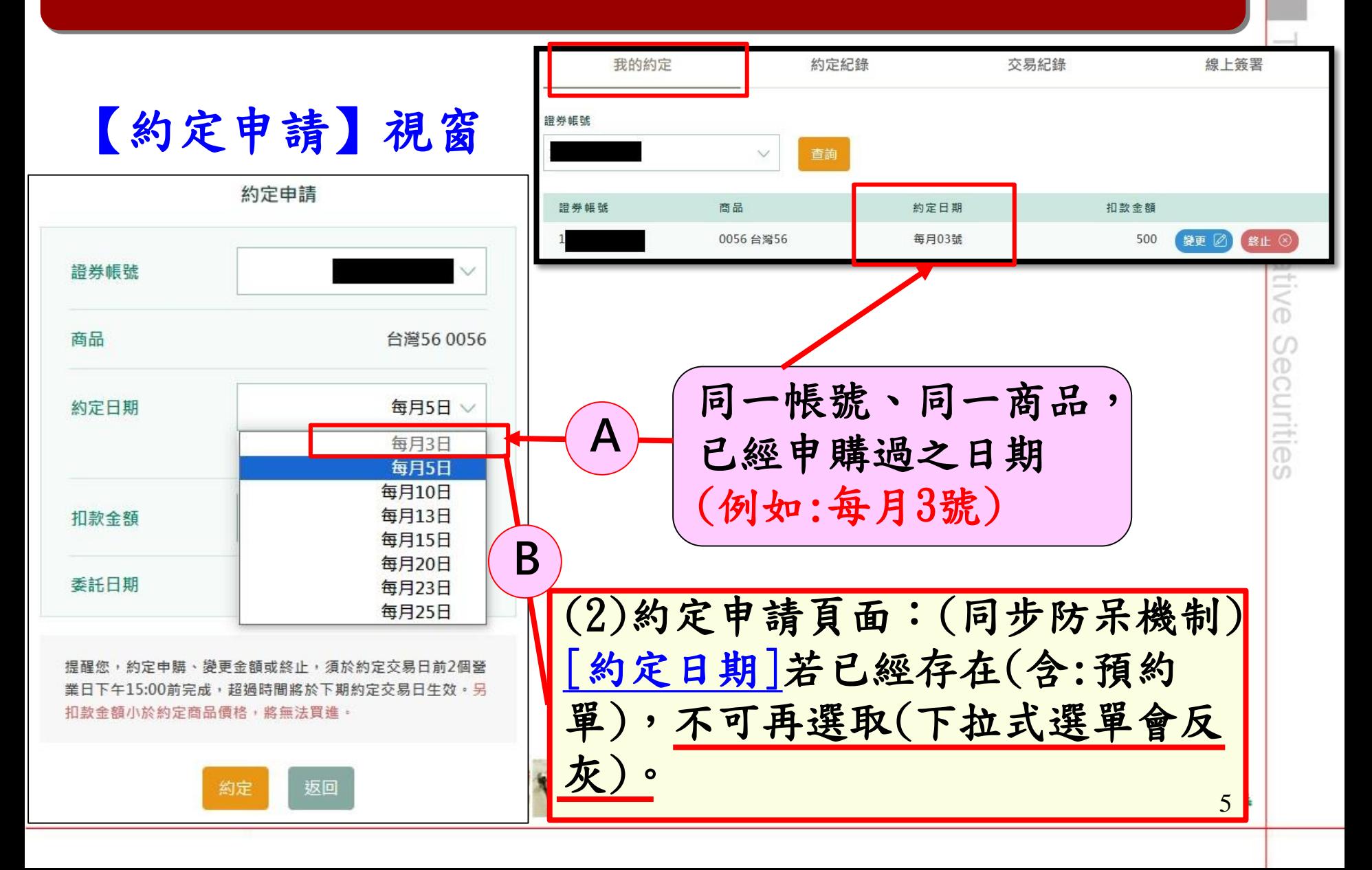

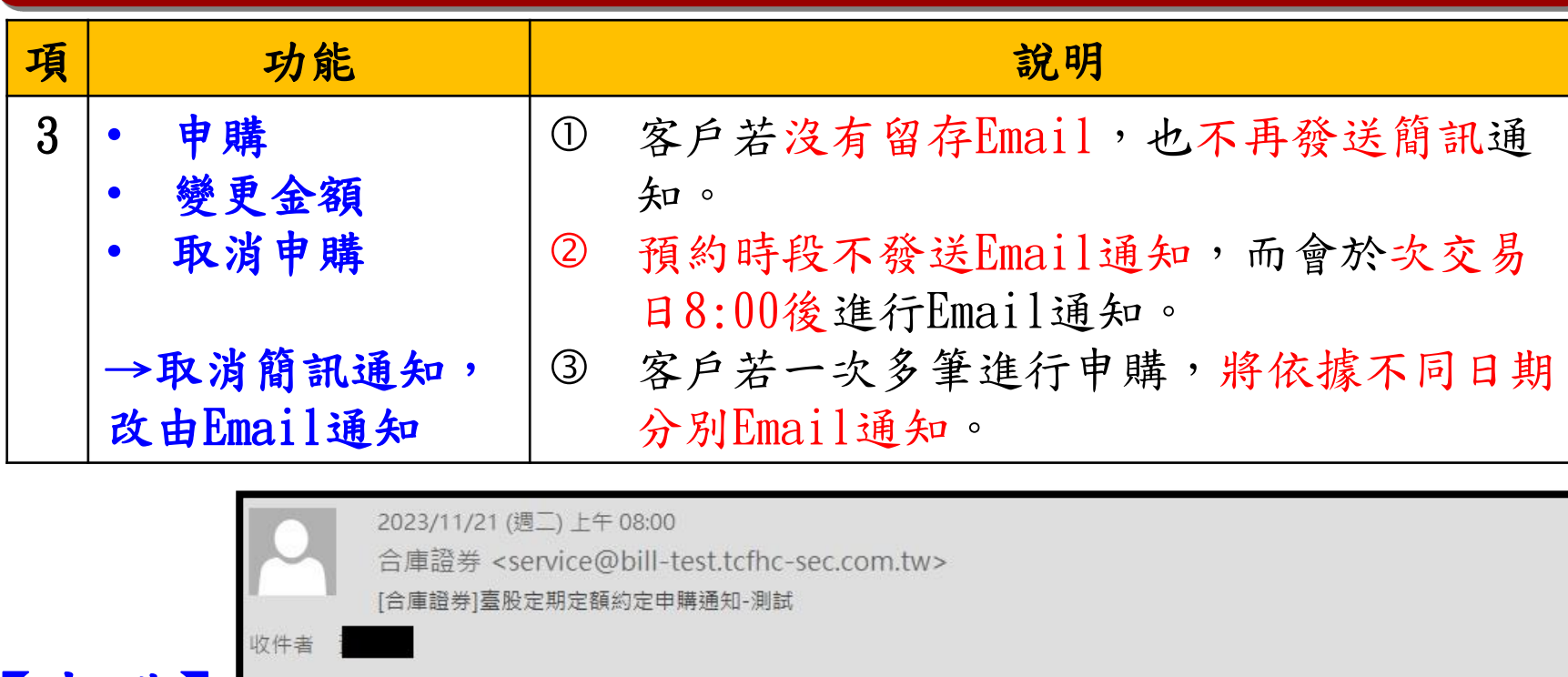

【申購】

已收到貴賓您申購和泰車,每月20日扣款金額500元資料,請於扣款前一營業日15:00前存入申購金額。

\*請勿直接回覆此信, 若有疑問請洽所屬營業員或請撥打客服專線, 我們將儘速為您服務。 合作金庫證券 敬上

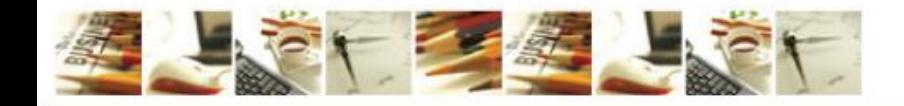

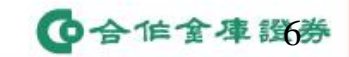

laiwan Cooperative Securities

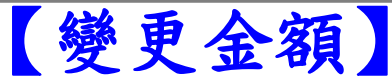

2023/11/20 (週一)上午 11:38 合庫證券 <service@bill-test.tcfhc-sec.com.tw> [合庫證券]臺股定期定額變更金額通知-測試

收件者

已收到貴賓您變更申購元大台灣50・每月03日扣款金額1,000,000元[變更前金額500元]資料・請於扣款前一營業日15:00前存入申購金額。

\*請勿直接回覆此信,若有疑問請洽所屬營業員或請撥打客服專線,我們將儘速為您服務。 合作金庫證券 敬上

2023/11/20 (週一) 下午 12:07 合庫證券 <service@bill-test.tcfhc-sec.com.tw> [合庫證券]臺股定期定額終止申購通知-測試 收件者 【終止申購】 已收到貴賓您終止申購統一,每月25日扣款金額500元資料。 \*請勿直接回覆此信, 若有疑問請洽所屬營業員或請撥打客服專線, 我們將儘速為您服務。 合作金庫證券 敬上

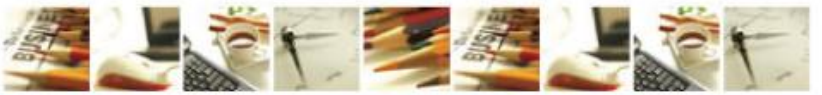

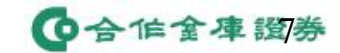

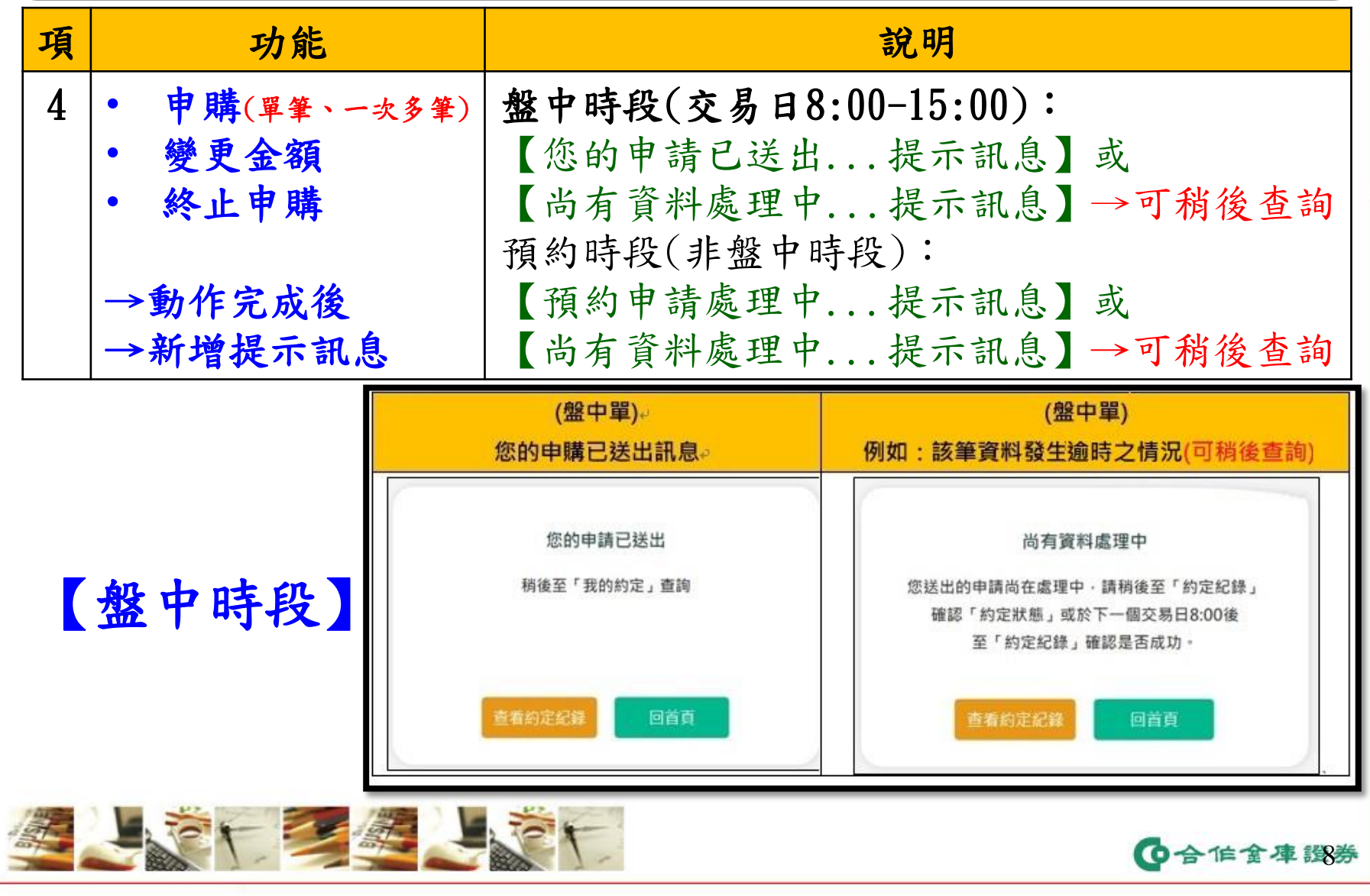

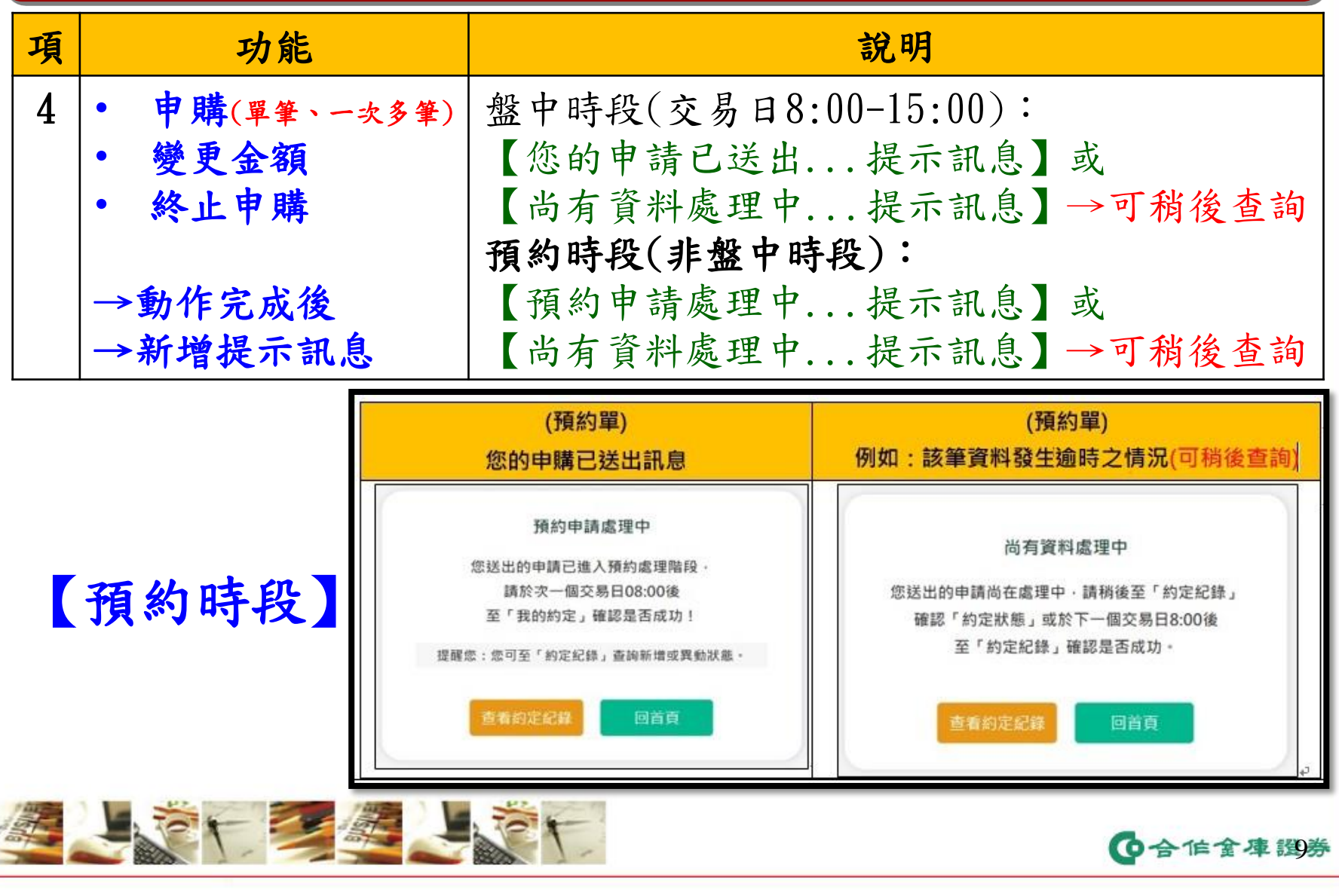

Taiwan Cooperative Securities

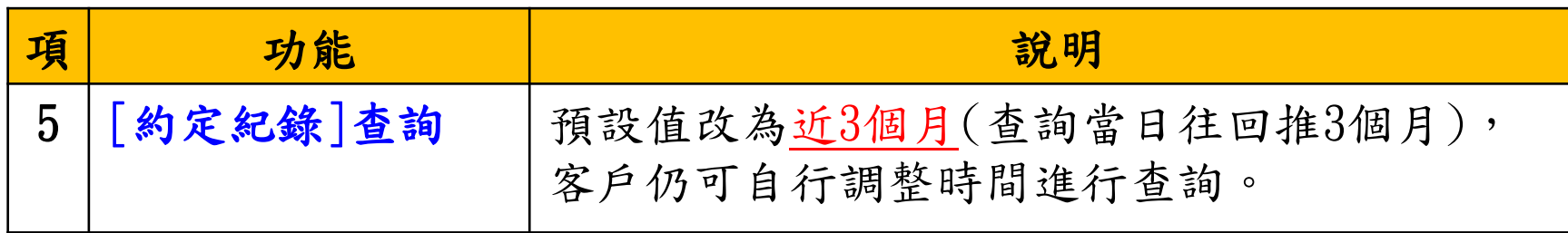

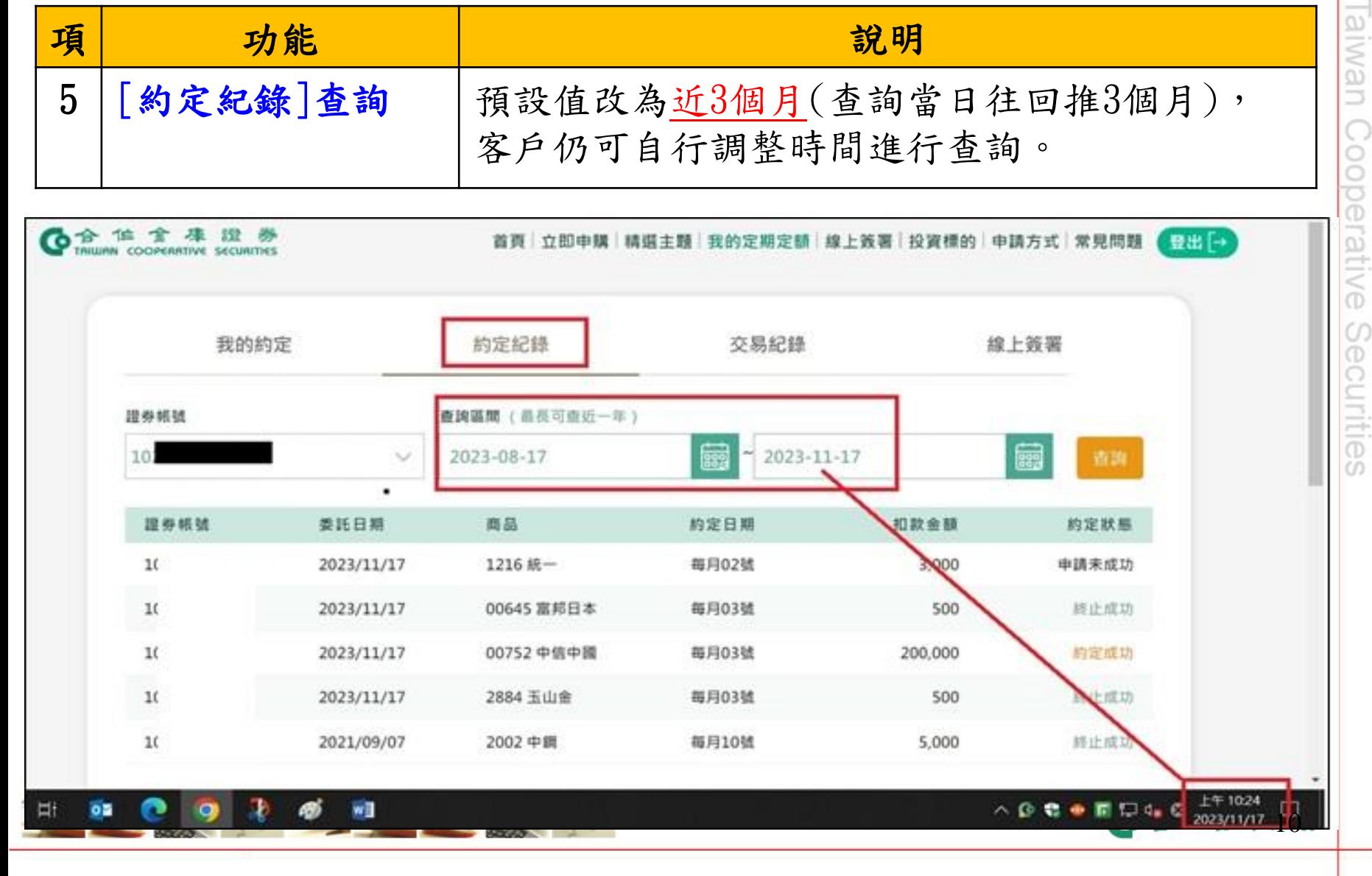

# $Q & R A$

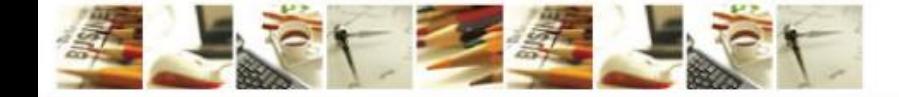

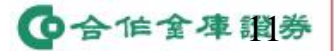

Taiwan Cooperative Securities

#### 電商科-定期定額:一次多筆申購功能(Q&A)

- 問題1、如果同一帳號(A帳號)、同一商品,已經把8個[約定日期]都已約定, 那麼若此ID有另外一個帳號(B帳號),還可對同一個商品進行申購嗎? (例如:A123\*\*\*\*89項下開立2個證券帳號=A帳號、B帳號)
- 答:可以的。
- 當客戶點選商品的[立即申購]→證券帳號+商品會被帶入[約定申請]視窗
- 若8天都已經被約定→當點選下方[約定]按鈕→系統會彈跳訊息「無可約 定日期」,客戶可以點選[確定]關閉視窗,繼續操作
- 在此情境下,若客戶點選[新增更多約定日期],也會彈跳訊息「無可約定 日期」,不會再開啟多筆約定日期的勾選視窗。
- > 在此情境下,客戶仍可以切換[證券帳號],此時該客戶就可以在此頁面上 用另外一個[證券帳號]進行操作。

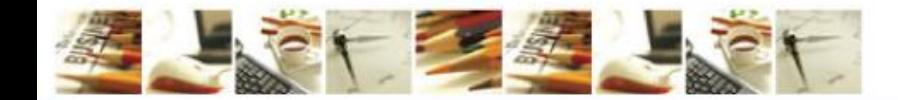

◎合作金庫證券

## 電商科-定期定額:一次多筆申購功能(Q&A)

問題1、如果同一帳號(A帳號)、同一商品,已經把8個[約定日期]都已約定, 那麼若此ID有另外一個帳號(B帳號),還可對同一個商品進行申購嗎? (例如:A123\*\*\*\*89項下開立2個證券帳號=A帳號、B帳號)

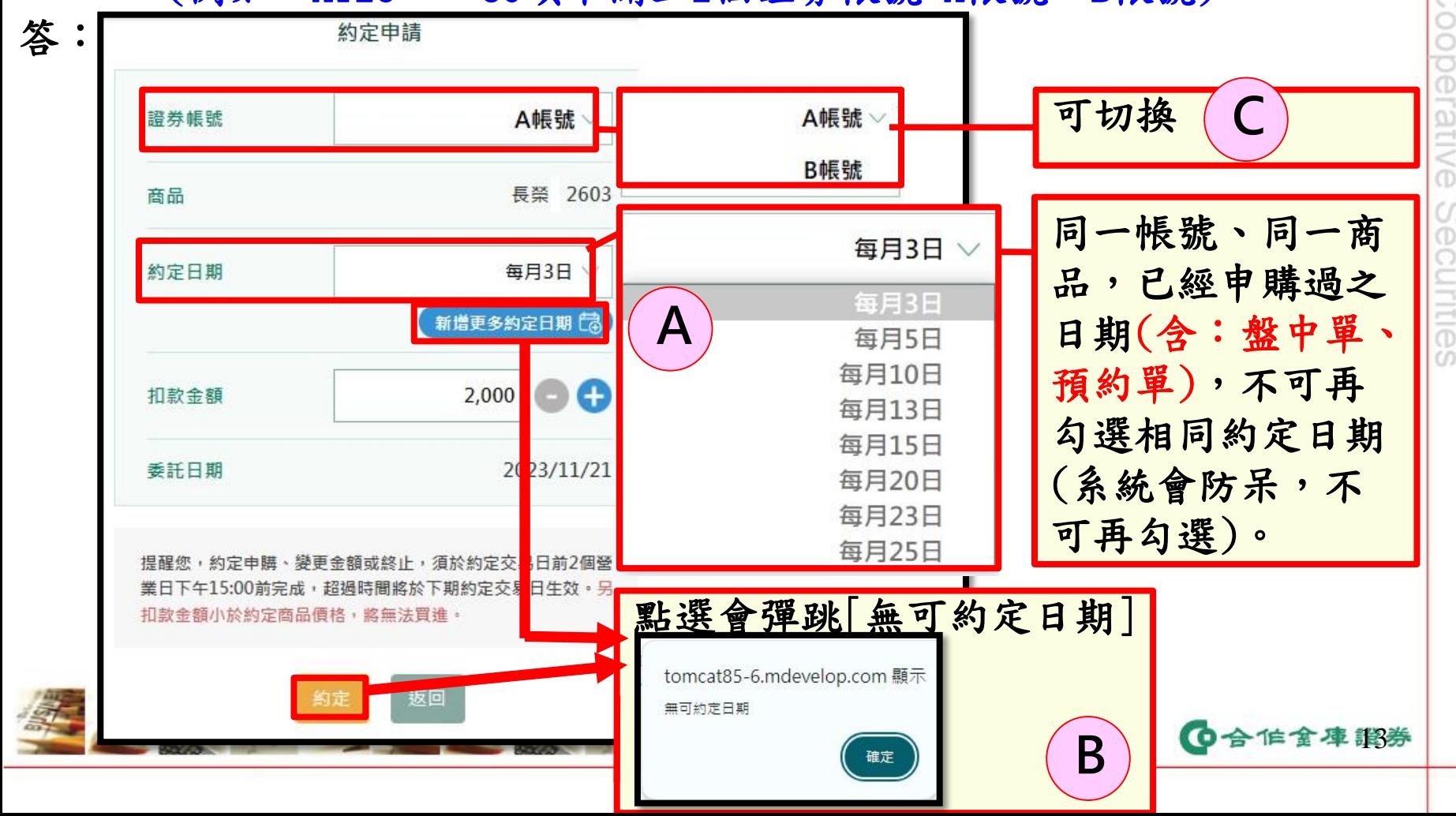

## 電商科-定期定額:一次多筆申購功能(Q&A)

問題2、若A帳號已經申購一筆0050台灣50、20號、3000元 →目前[約定日期]日期選單防呆的規則如下

答:

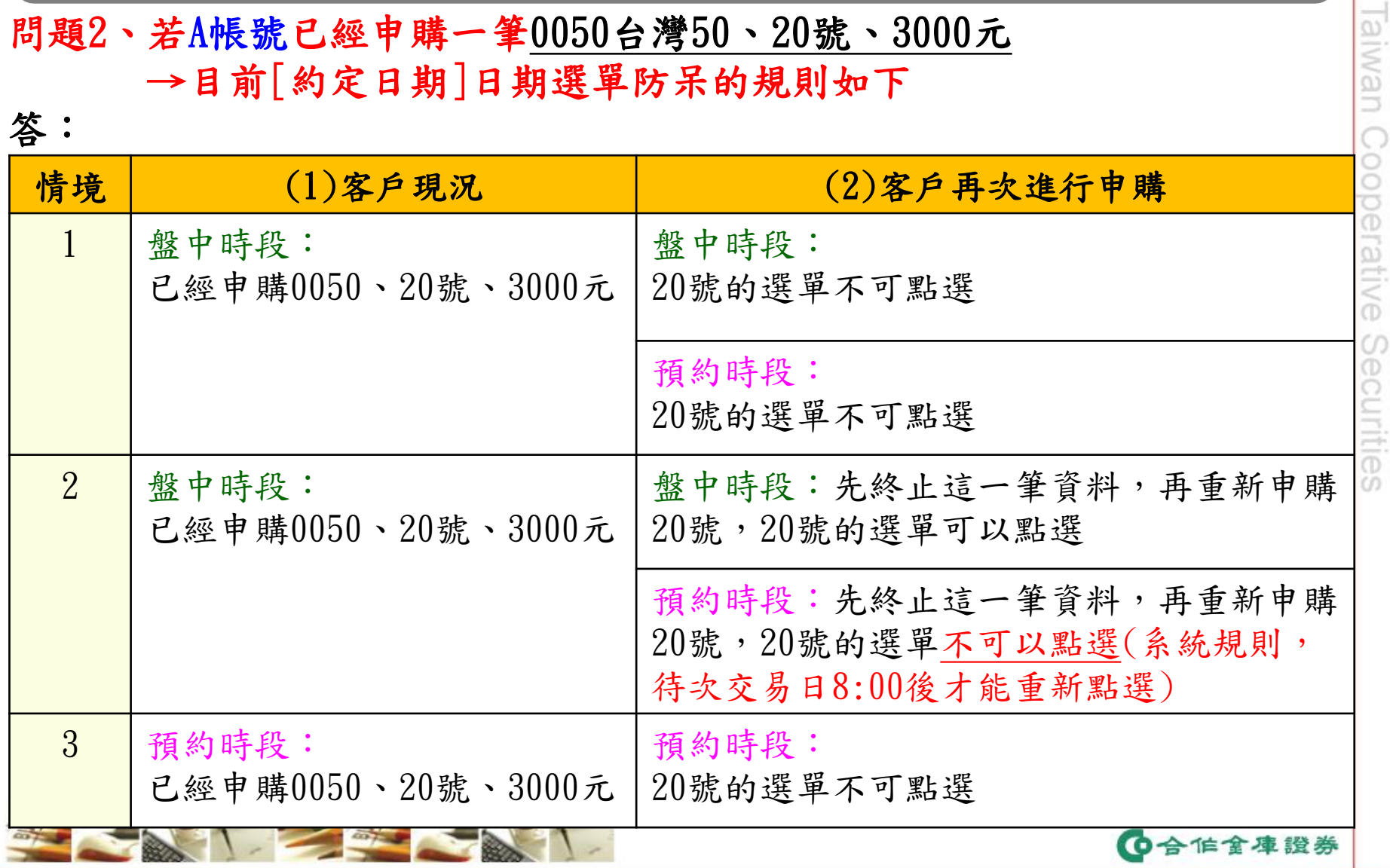